### **Auto curve tracer**

### **Main Function**

 Open /Short Test **≻ I / V** Curve tracer Analysis > Idd Measuring Power Leakage Test

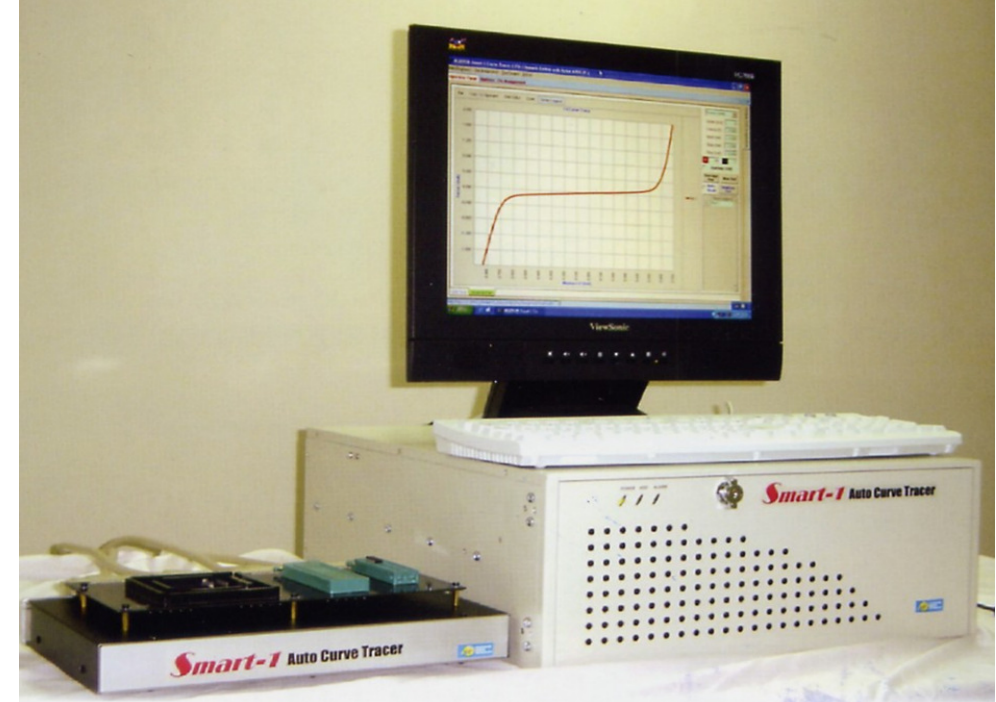

Curve Tracer ( 2 Probe Tips ) for Failure Analysis

 $\bullet$  On this failure analysis application, only two probe tips are need. System offers four specific channels, CH1 (F-) / CH2 (F+) / CH3 (S-) / CH4 (S+), to complete this requirement without the pin assignment definition.

User can easy to find out fail pins I/V curve situation.

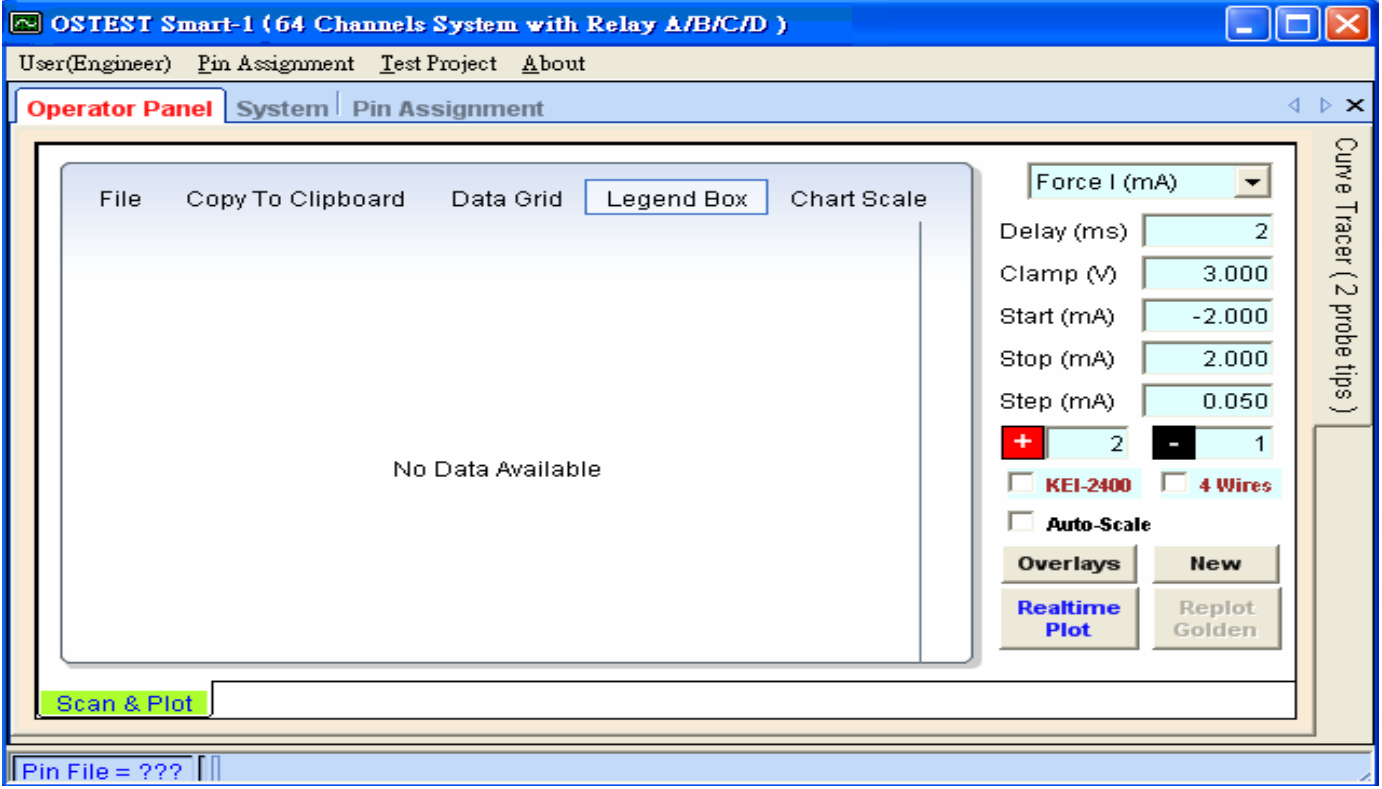

### .**Easy to set up Pin assignment :**

Pin assignment is easily set by a mouse click on the window –based

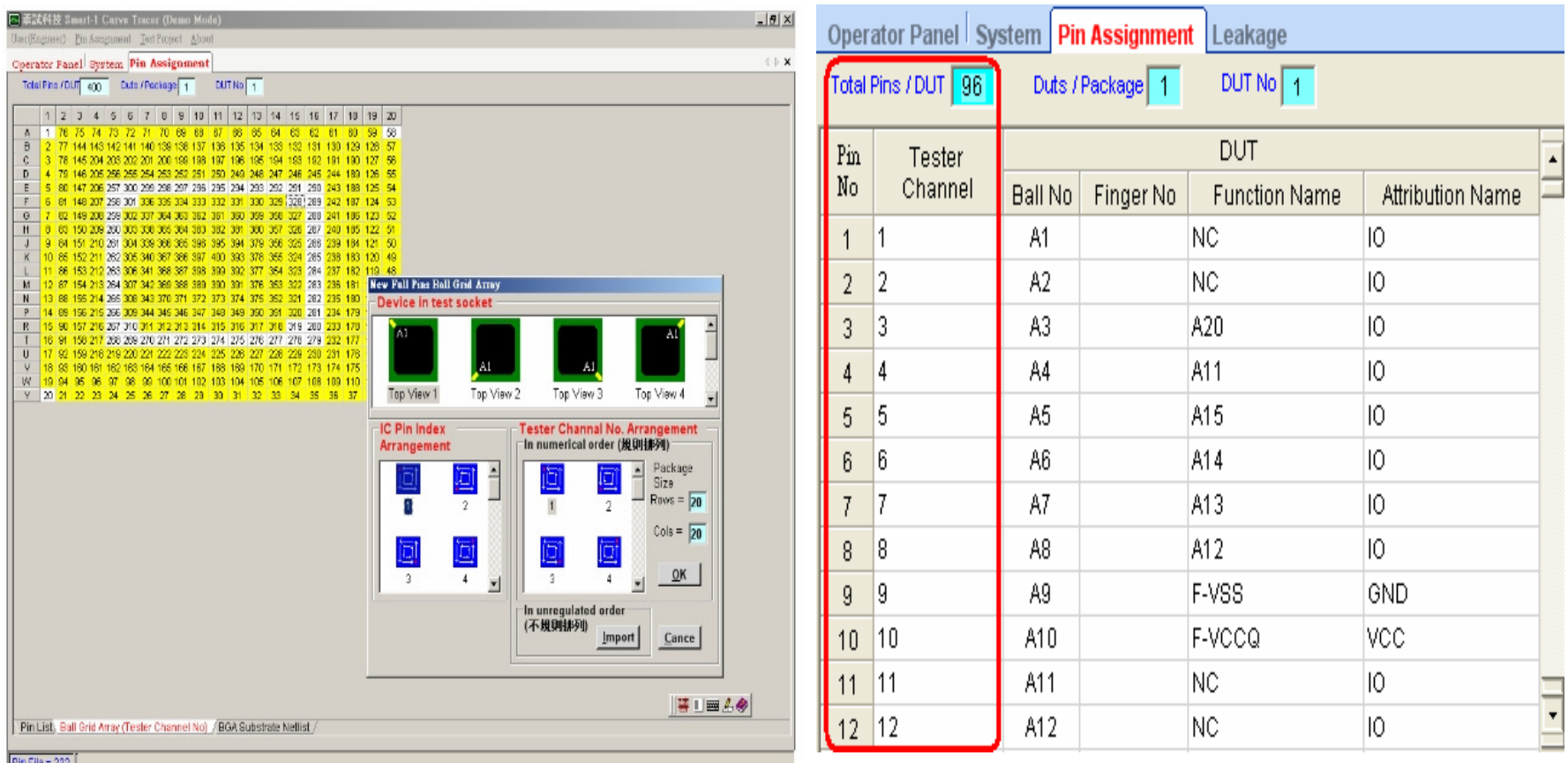

- •**Simple O/S Inspection**
- any tested pins can be selected by software as "All-Pin", "Pin-All"and "Pin-Pin".

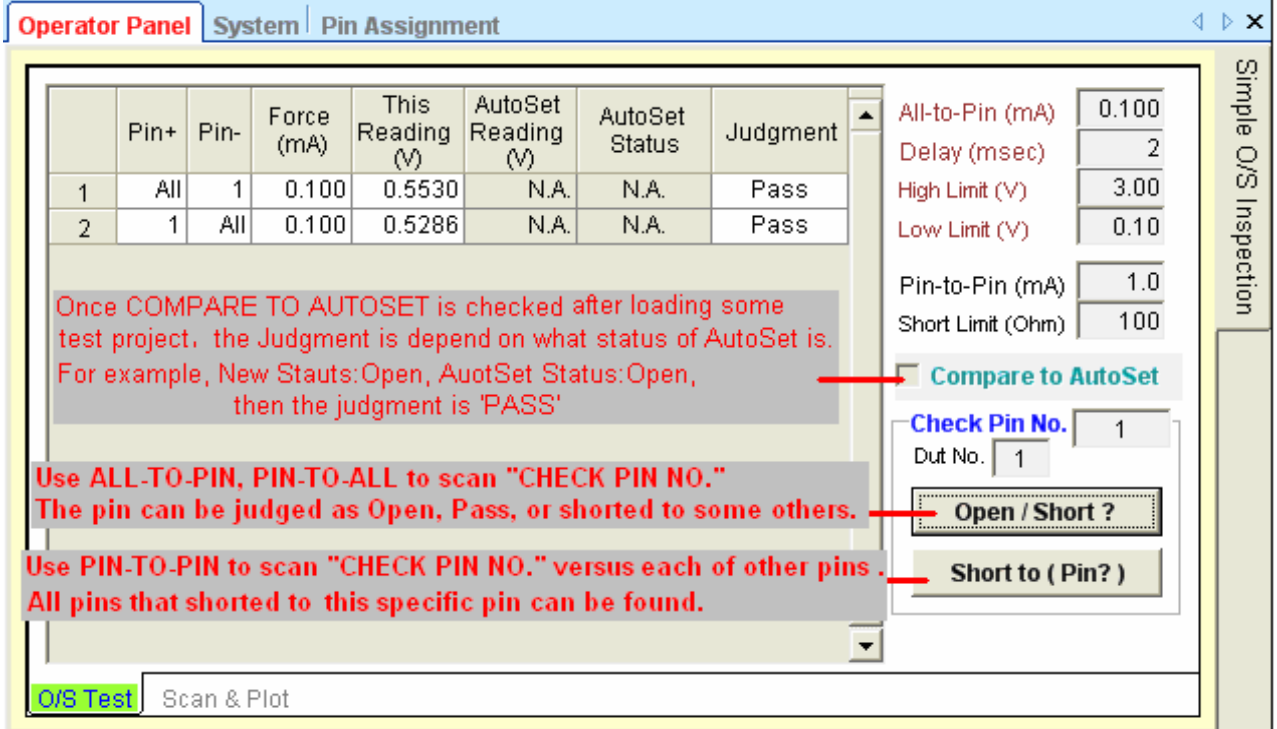

• **User can memorize the I/V curve of one golden device and compare with the unknown devices, so it becomes very simple and quick to find out problem samples.**

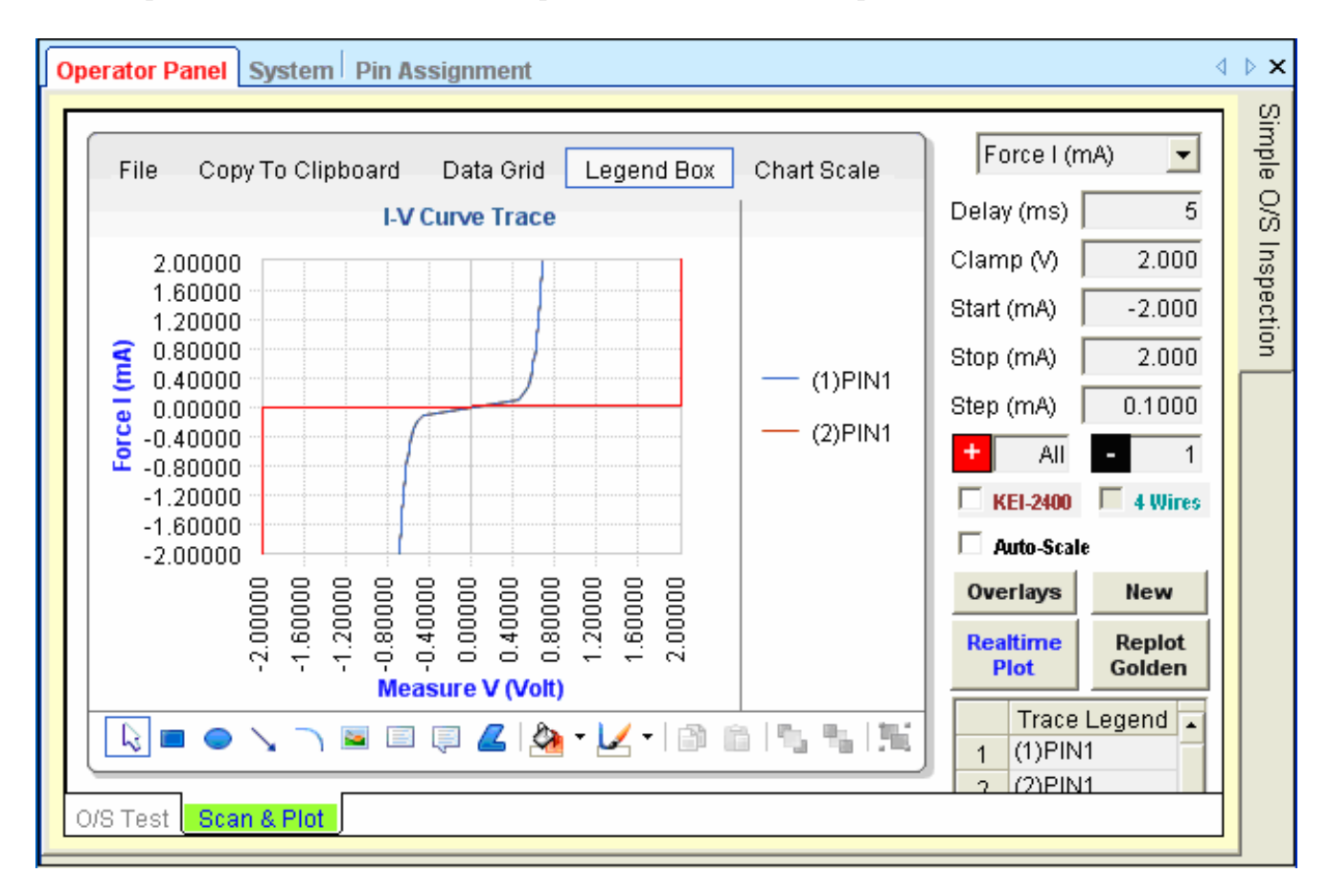

- •**'O/S Test or Leakage test item -(Unpowered)'**
- • After executing "Test Project > New Project" menu and loading the relative pin assignment file, please execute the below menu to open

"O/S & LK (Unpowered)" tab.

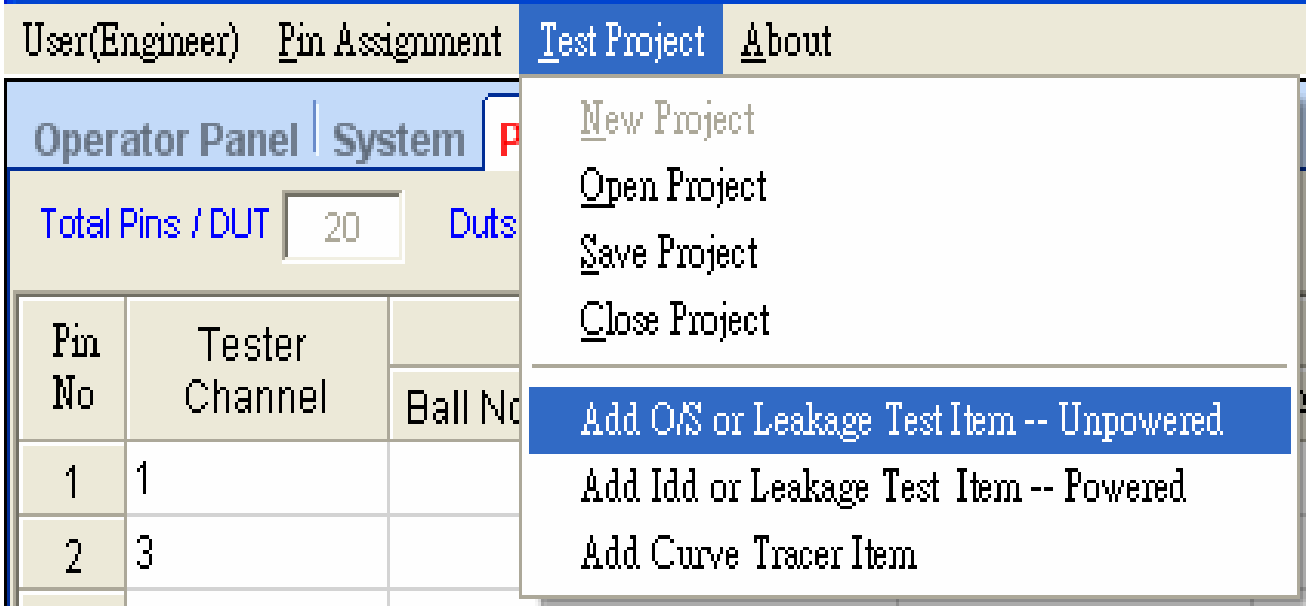

#### **Open /short test :**

- •**Autoset**
- $\bullet$ **(1).All to pin**
- **(2).pin to All** •
- •**(3) Pin to pin**
- •**User define**
- $\bullet$ **(1).All to Pin**
- **(2).Pin to All** •
- •**(3).Pins to Pins**
- **(4).Pins to Pins** $\bullet$
- $\bullet$ **(5).All to pins**
- **(6).Pins to All**•

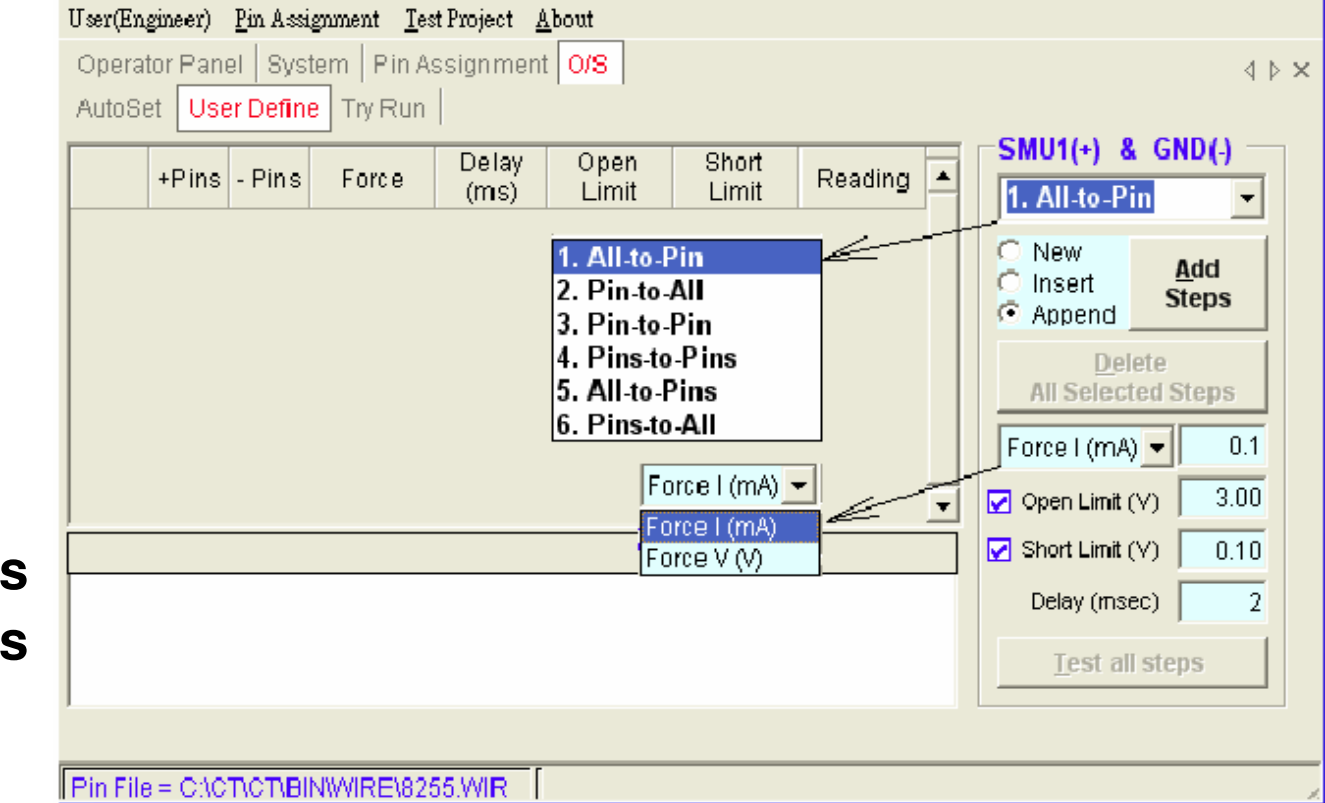

#### •Autoset

**Most of user from the IC packaging manufactory click "AutoSet" button to create test steps that learn from the golden device according to the test condition (Current source, Diode High limit, Diode Low Limit, Power short limit, Source delay time) you set. Max. Current Source =10mA, 0.01V <= Diode Low Limit < Diode High Limit <= 9V, Clamping Voltage = Diode High Limit + 0.5V**

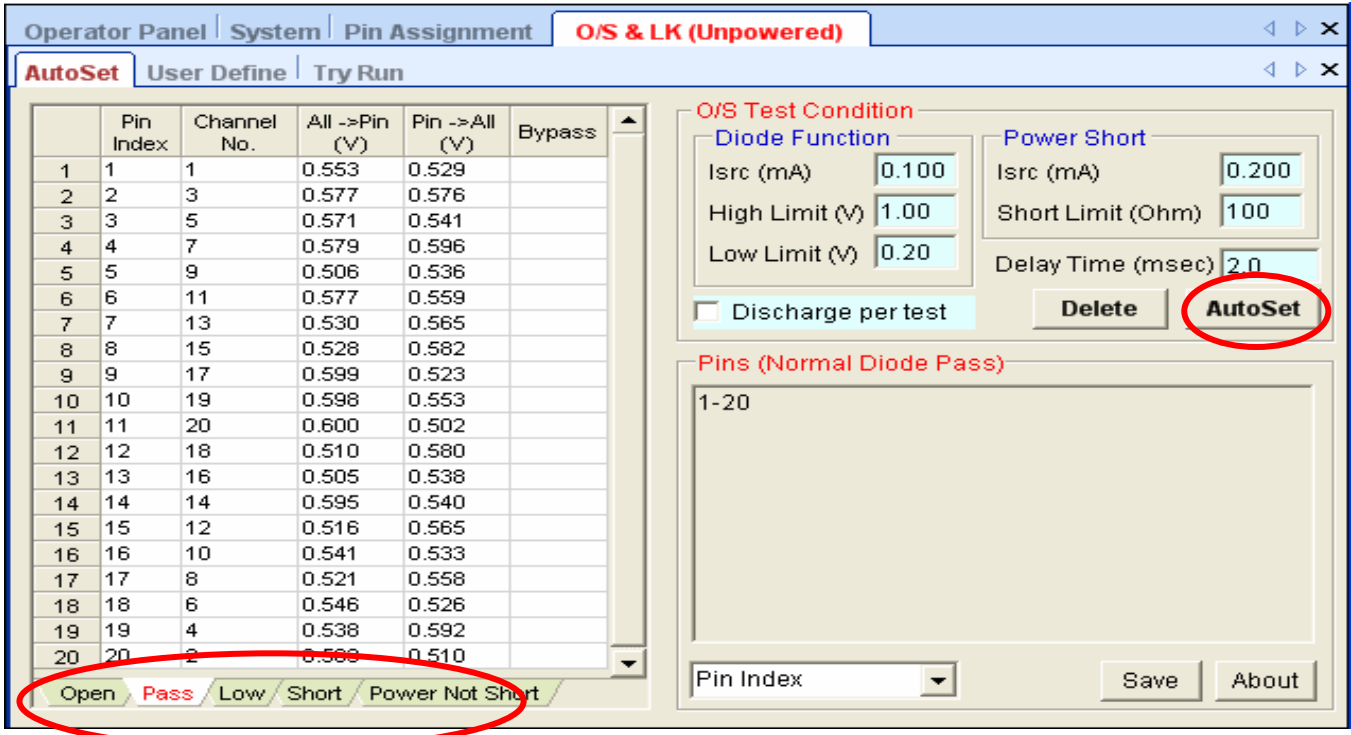

- • **Unpowered Leakage Test (Force 0.2~0.4V, Short Limit < 0.05mA) for the I/O pins with ESD diode inside.**
- •**Ground Pins**- **I/O Pins, I/O Pins** - **Power Pins**
- • **One example to setup unpowered leakage test steps is as below.**

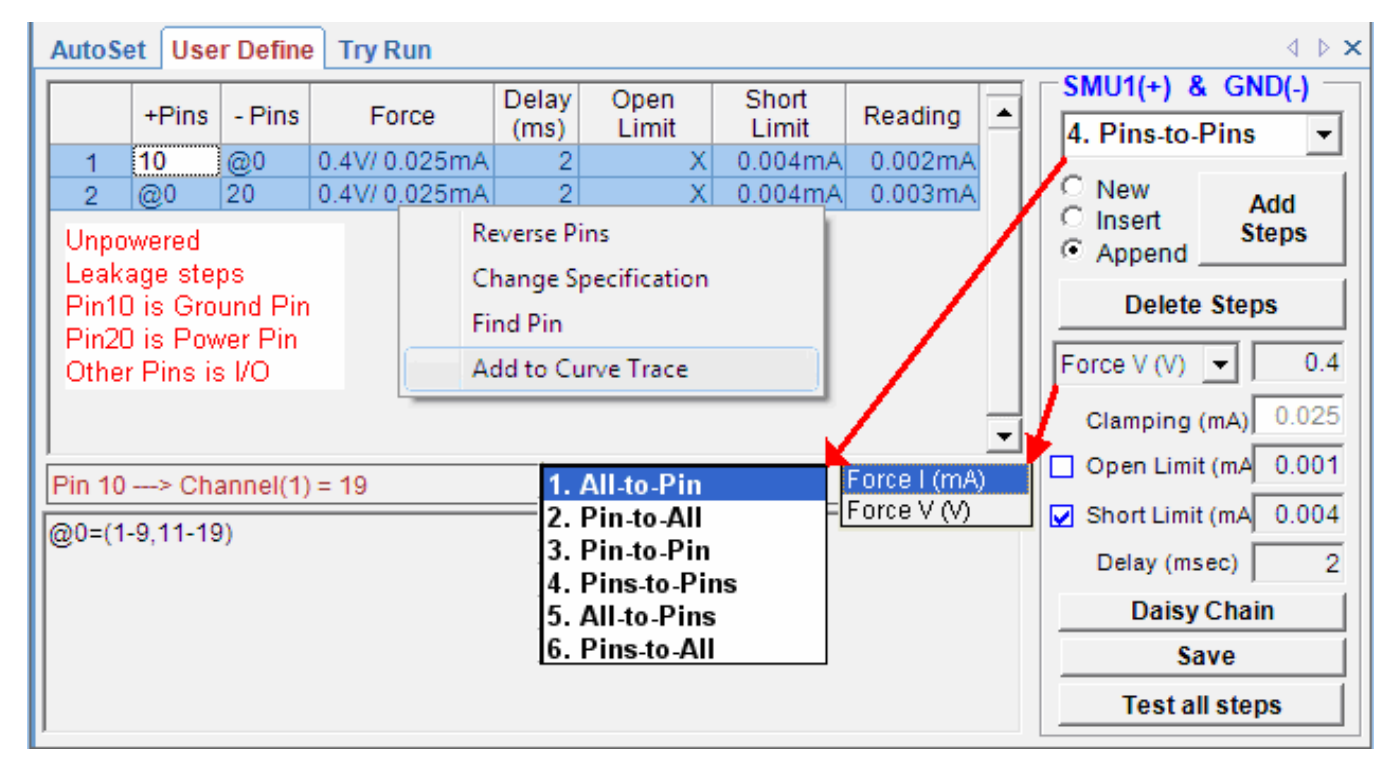

#### **Software Function--- Auto I / V curve tracer Analysis**

Automatic /Manual plot is available

Can use simple curve tracer function to measure I/V curve of all pins

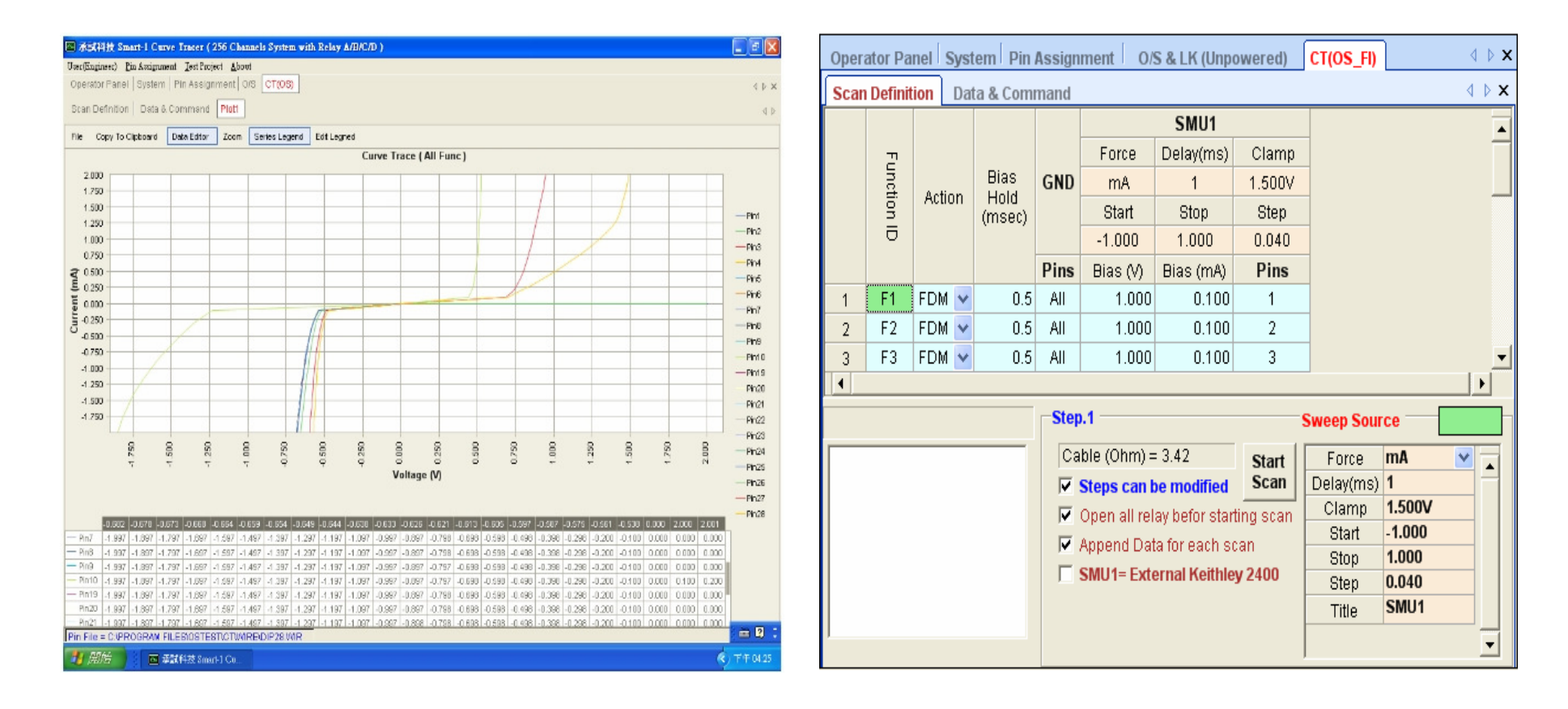

#### •Power Curve Tracer

- •Step 1  $\rightarrow$  Add power level to POWER pins, Add precondition level on some input pins input pins,
- •Step  $2\rightarrow$  Connect SMU1 to the tested pin and force source level from Vss-<br>1V to Vdd+1V for measuring the leakage current 1V to Vdd+1V for measuring the leakage current.
- • Trace1 :( Normal) Trace2 :( Put one 3Mohm resistance between the tested pin and Vss wittingly)

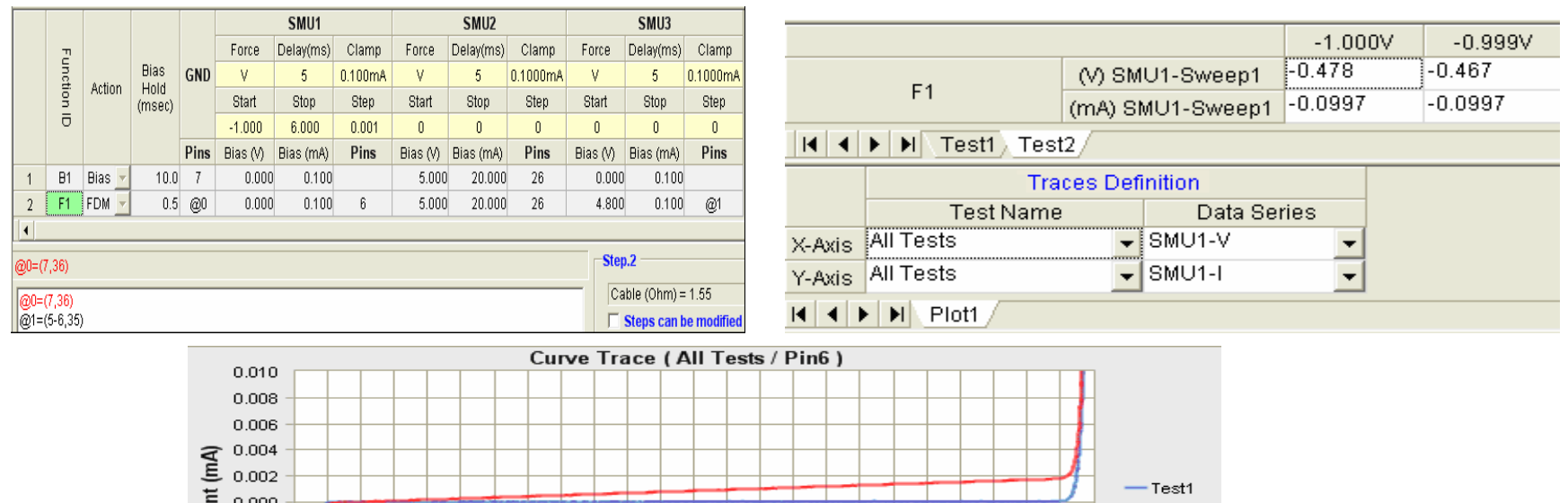

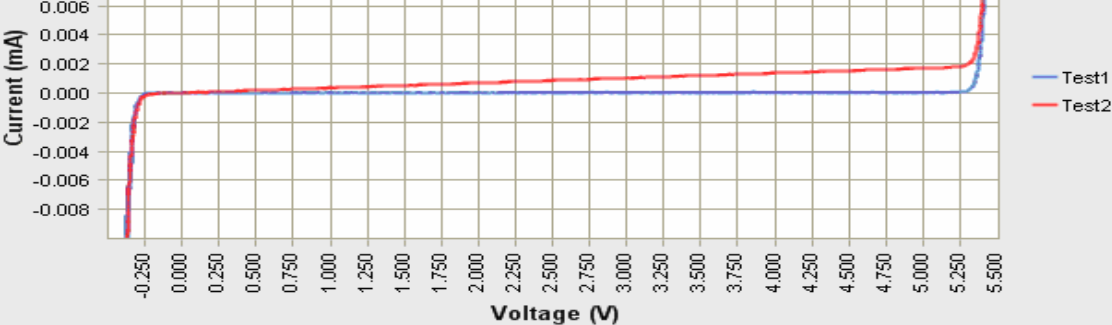

#### •**Idd Measuring**

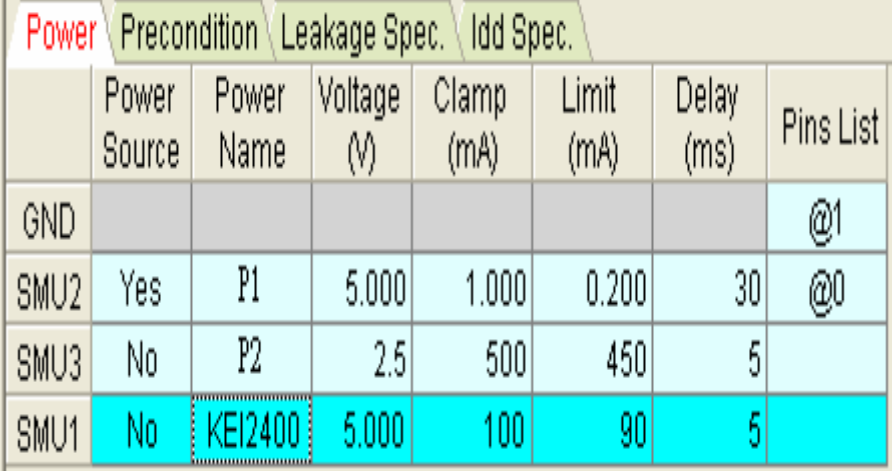

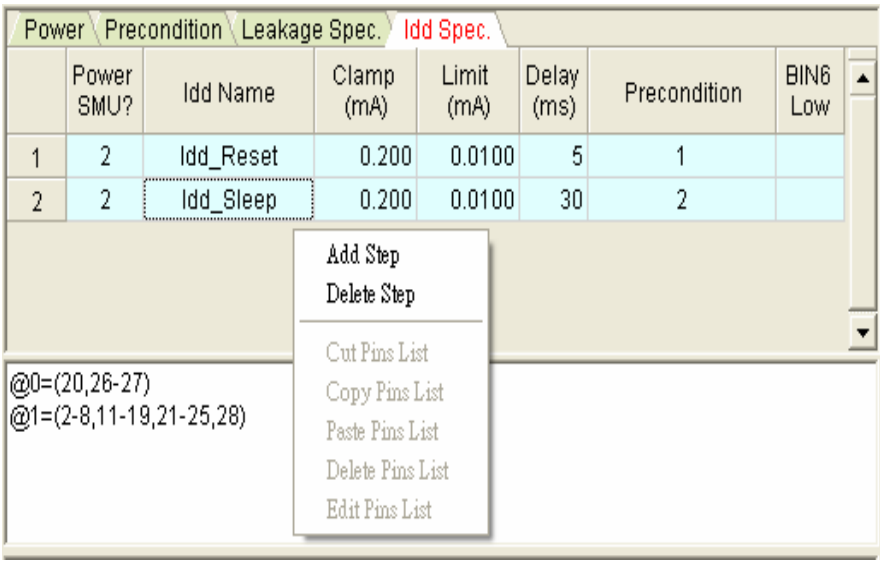

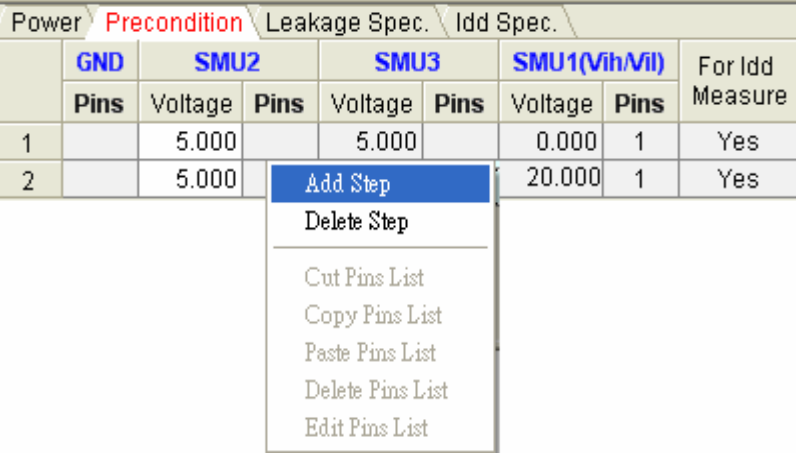

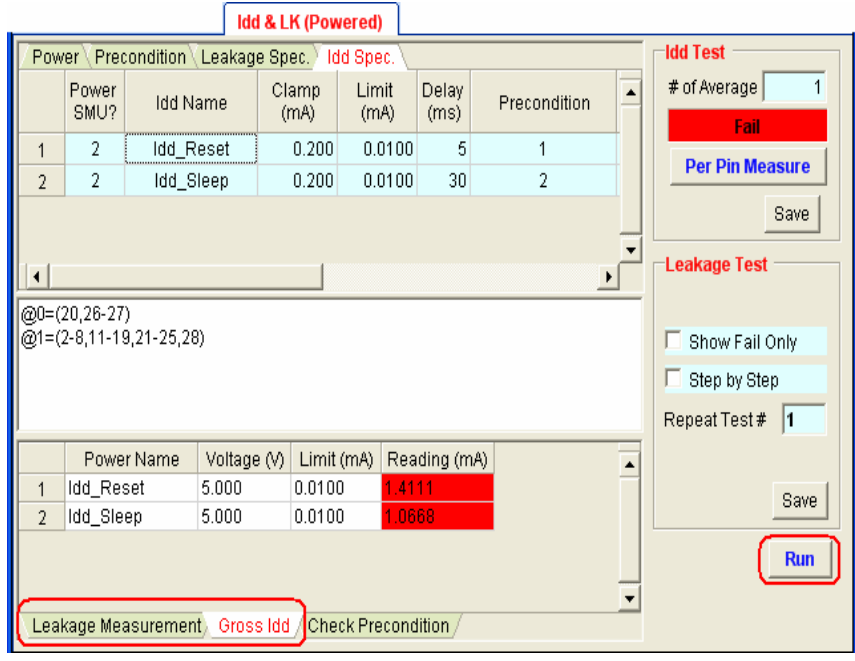

- •Power Leakage Test
- •Create Pin Assignment File for Leakage Test as below.

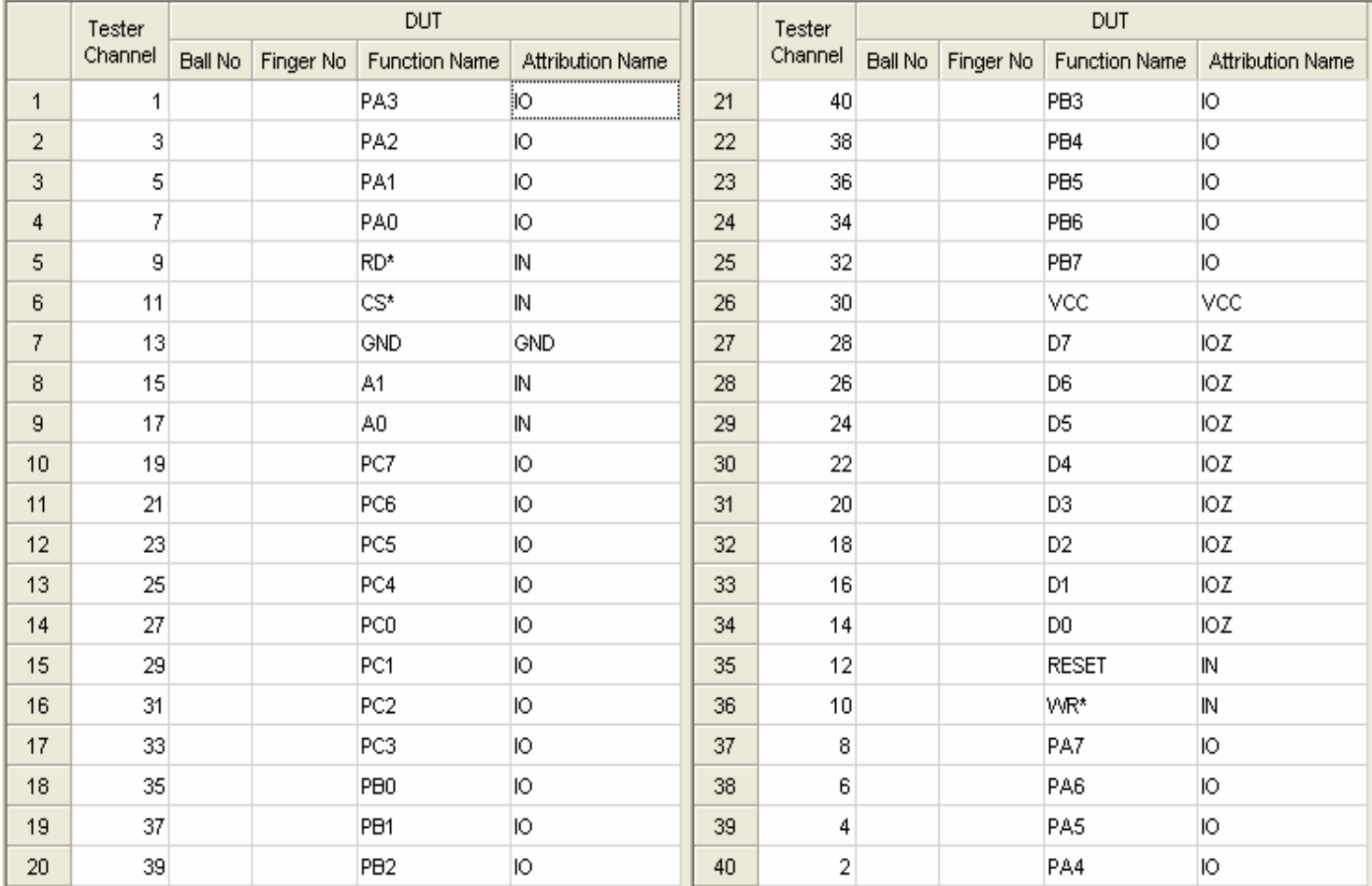

#### • Power Leakage Test

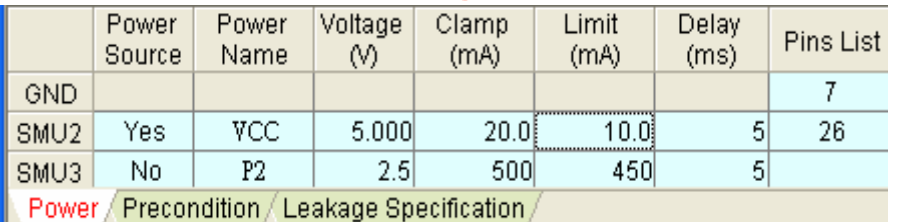

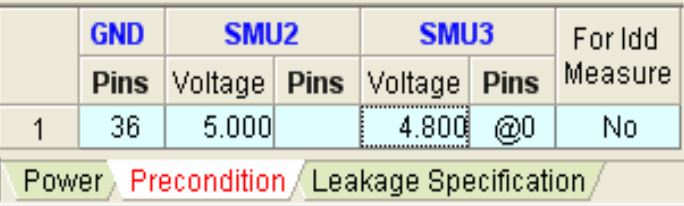

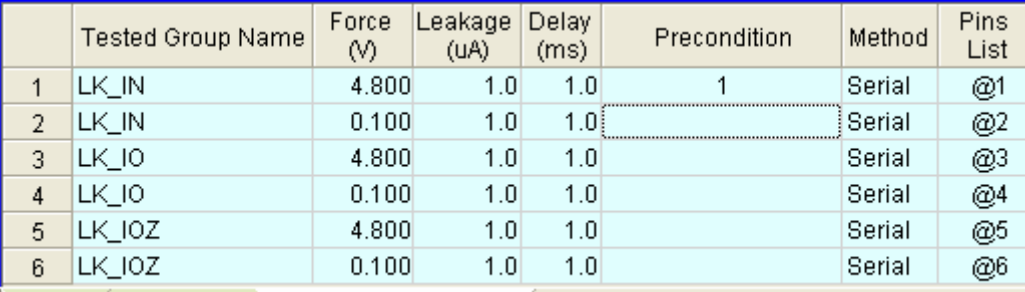

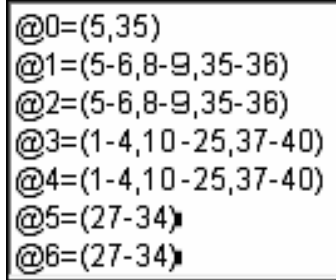

Power / Precondition Leakage Specification

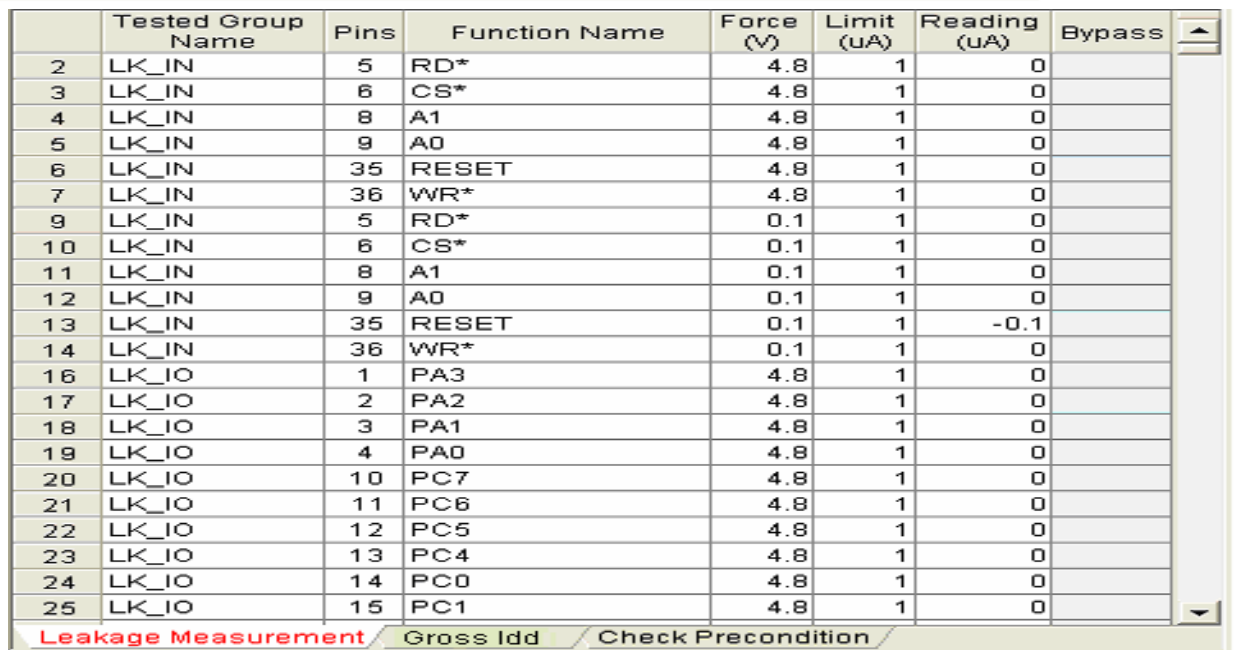

#### •**mass production Test to link with hander or by manual test**

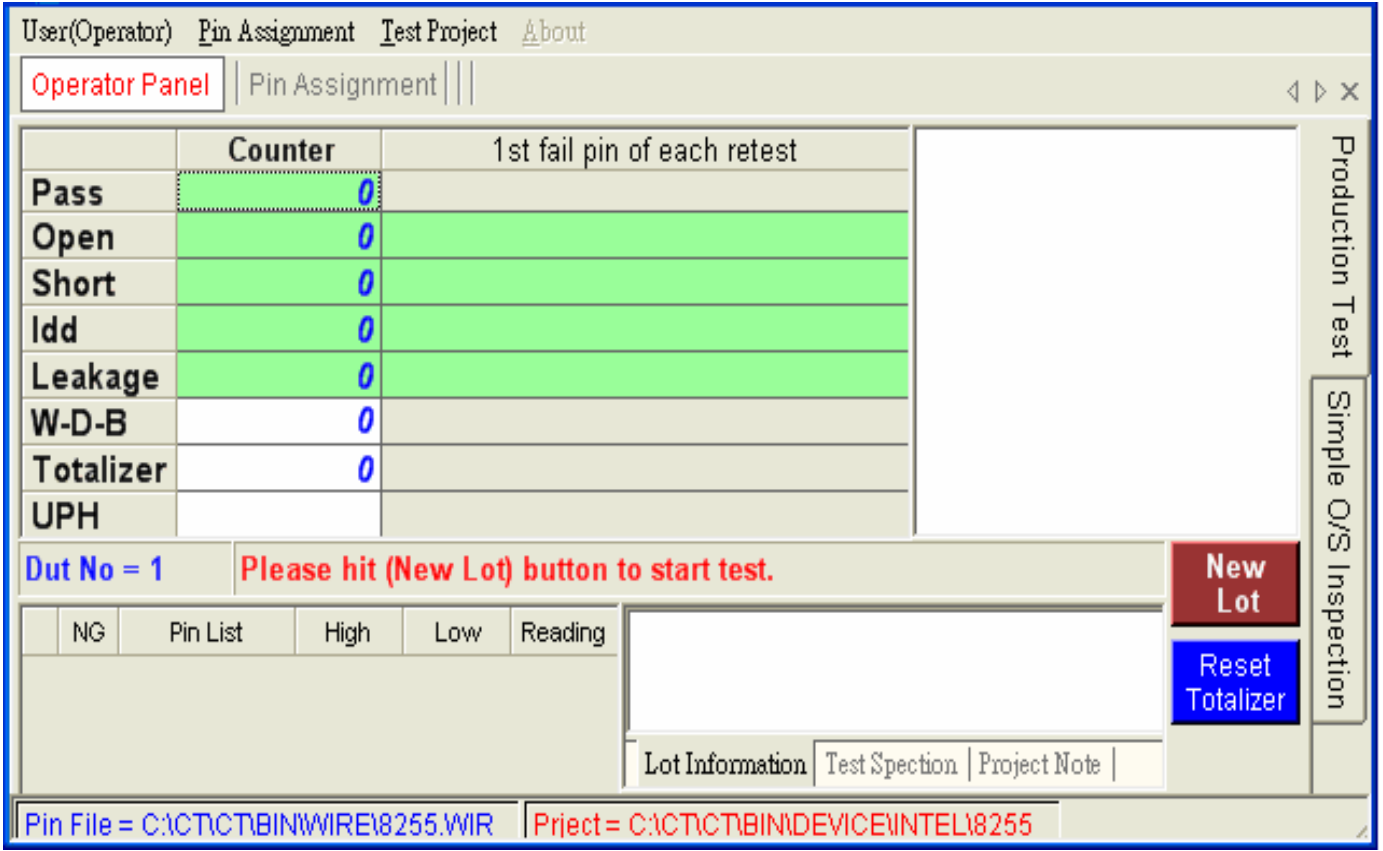

#### •Production Test

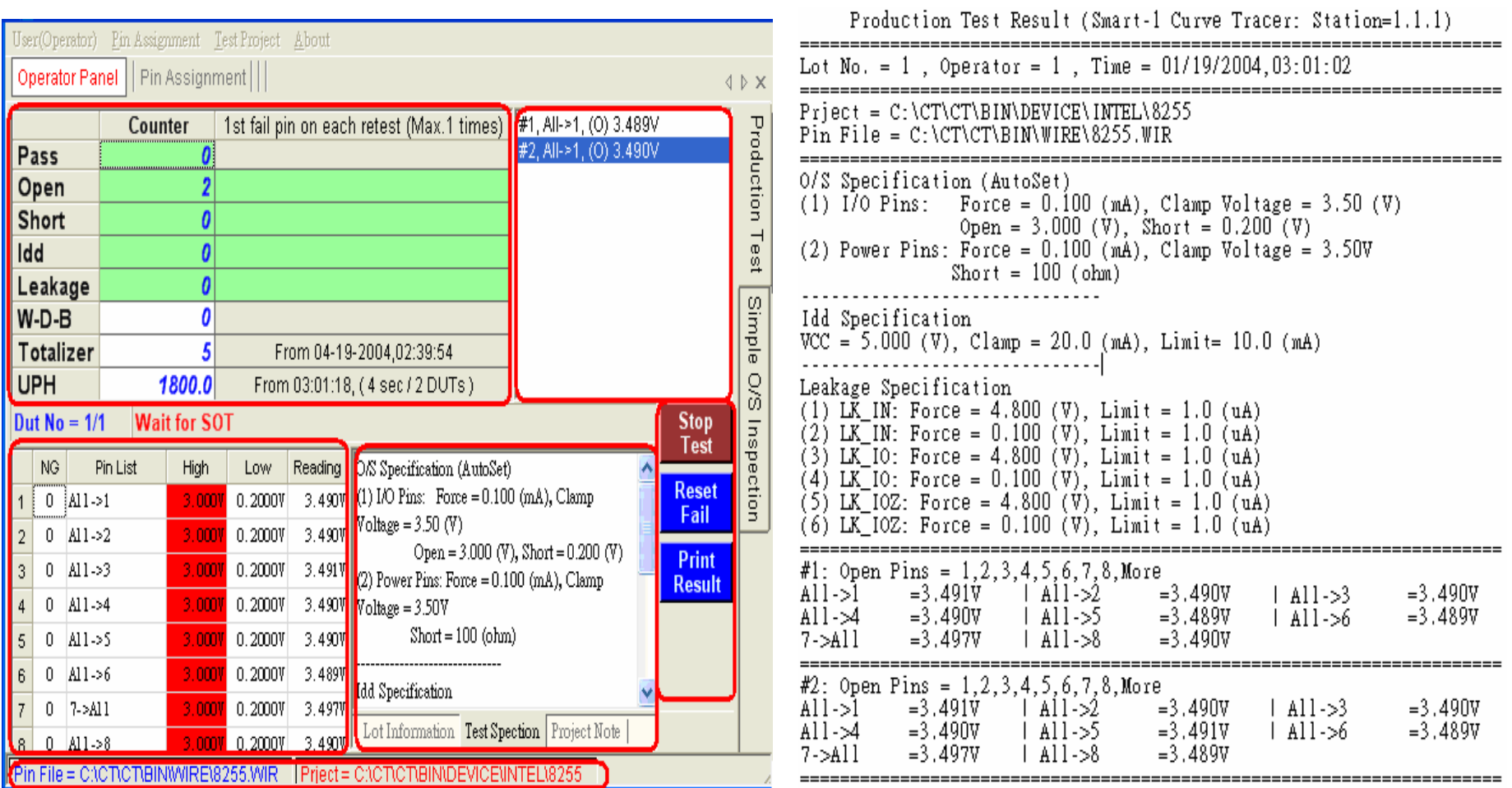

Option :Universal DUT Board (256Pins)(512Pins)(1024Pins)

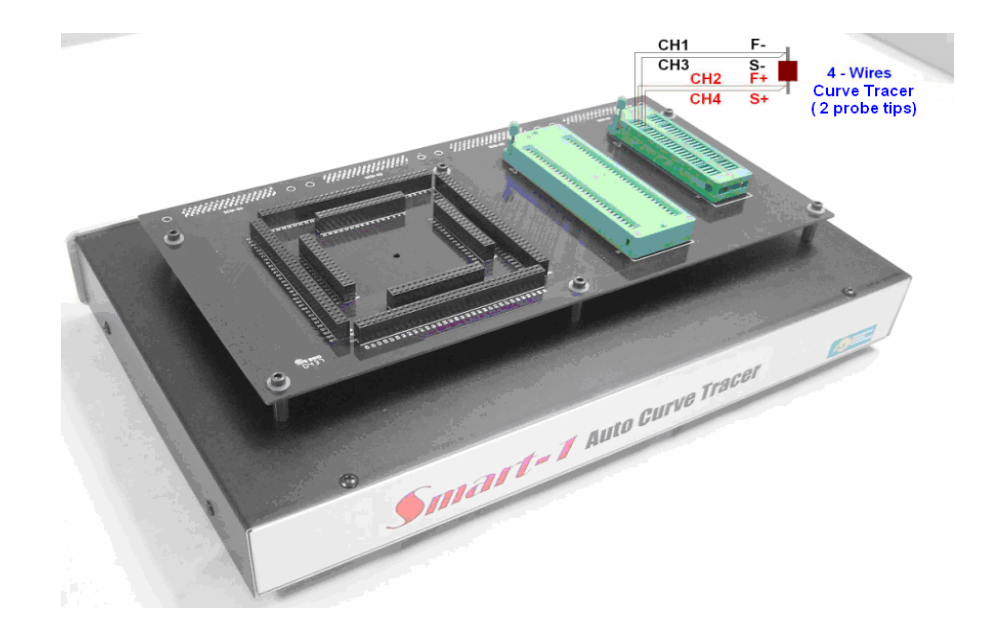

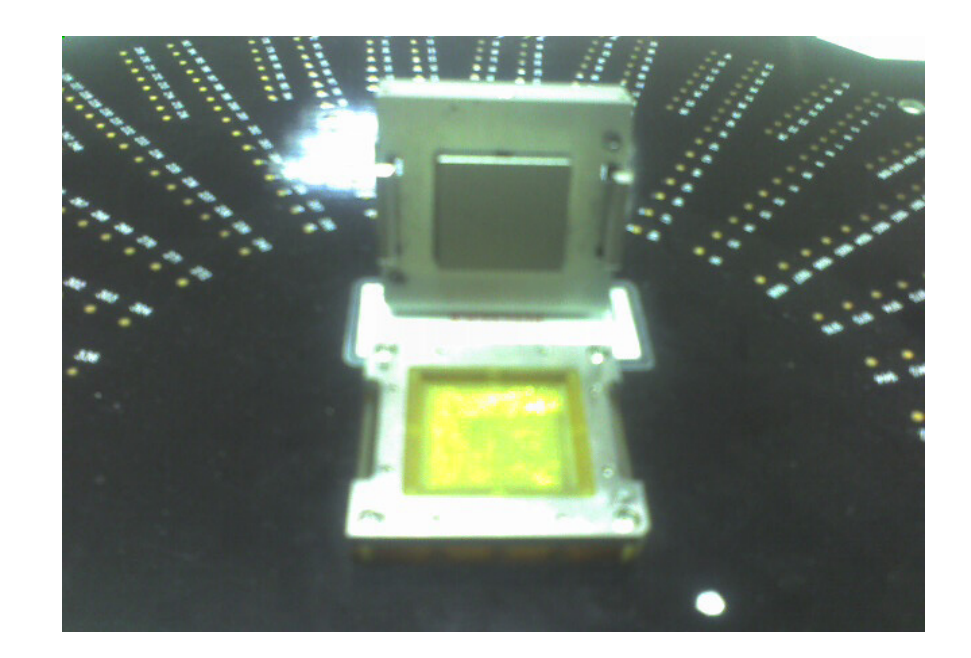